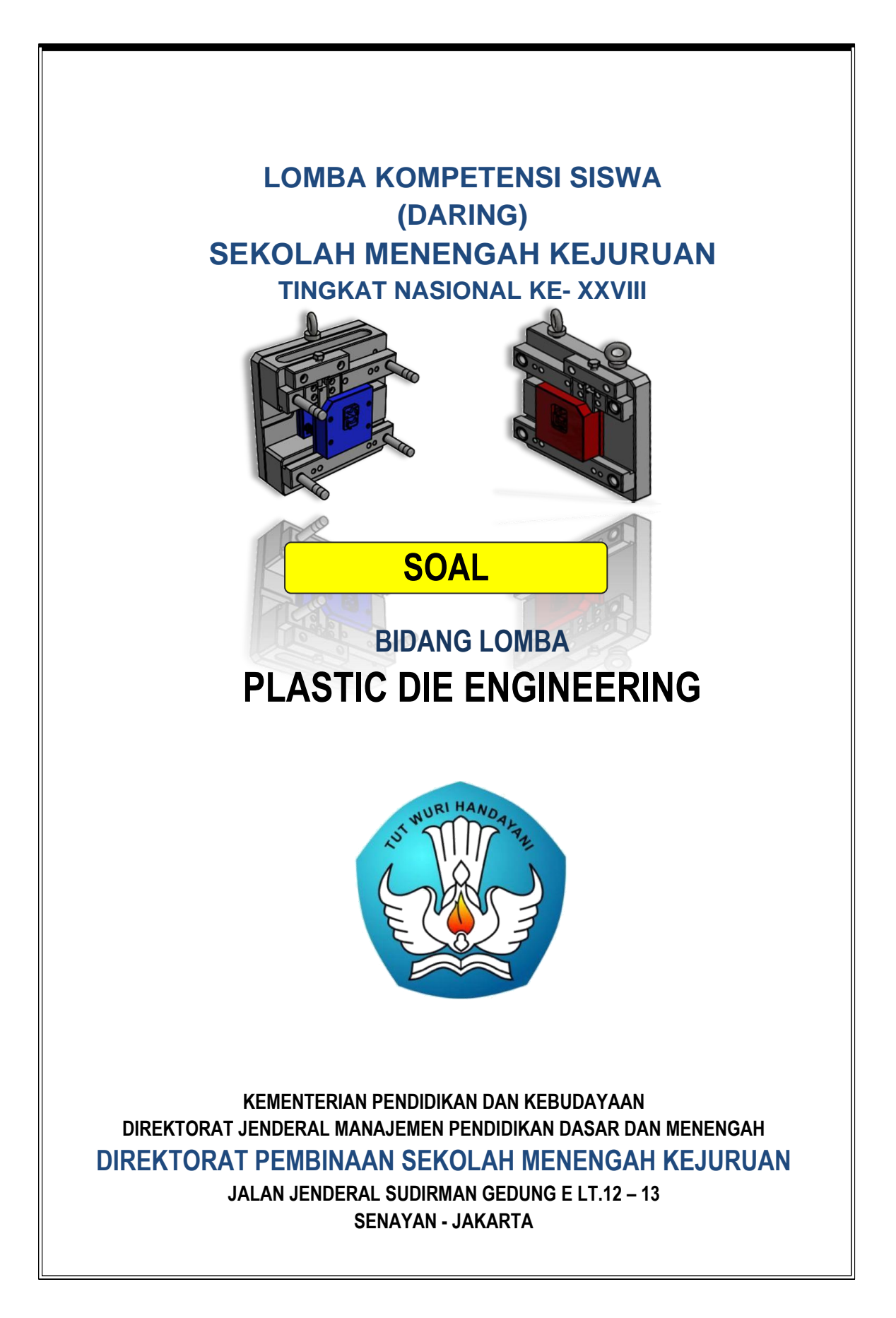

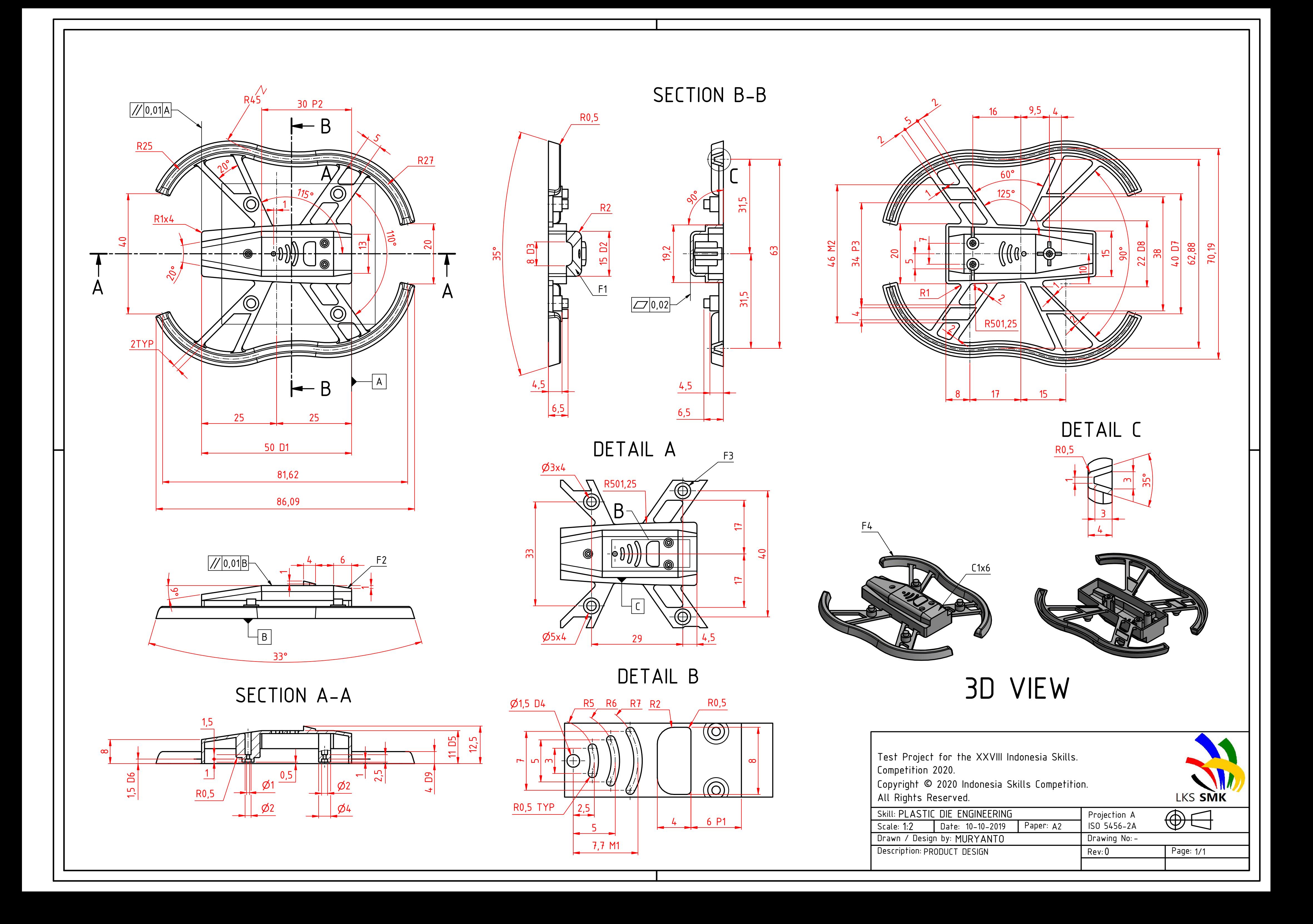

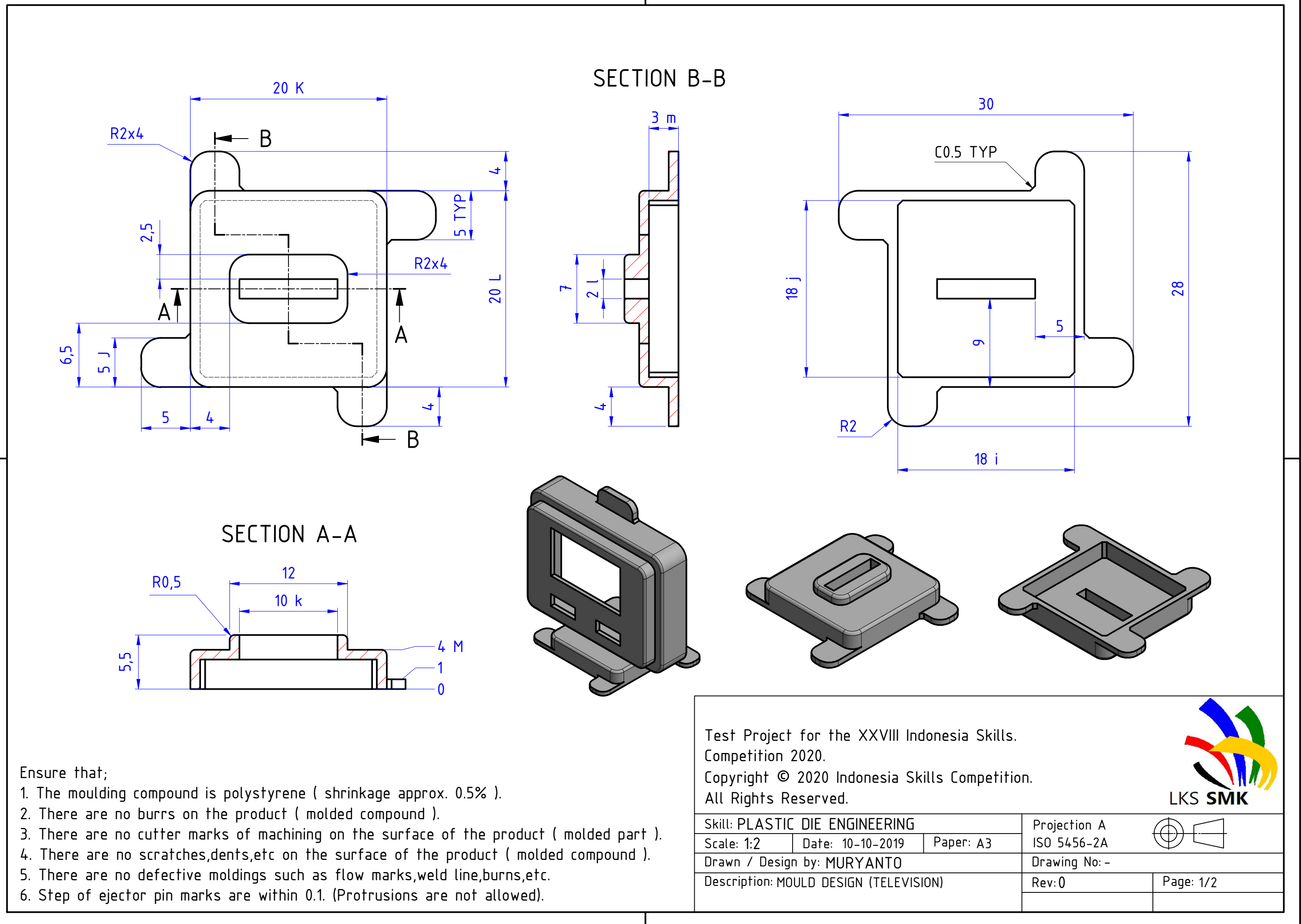

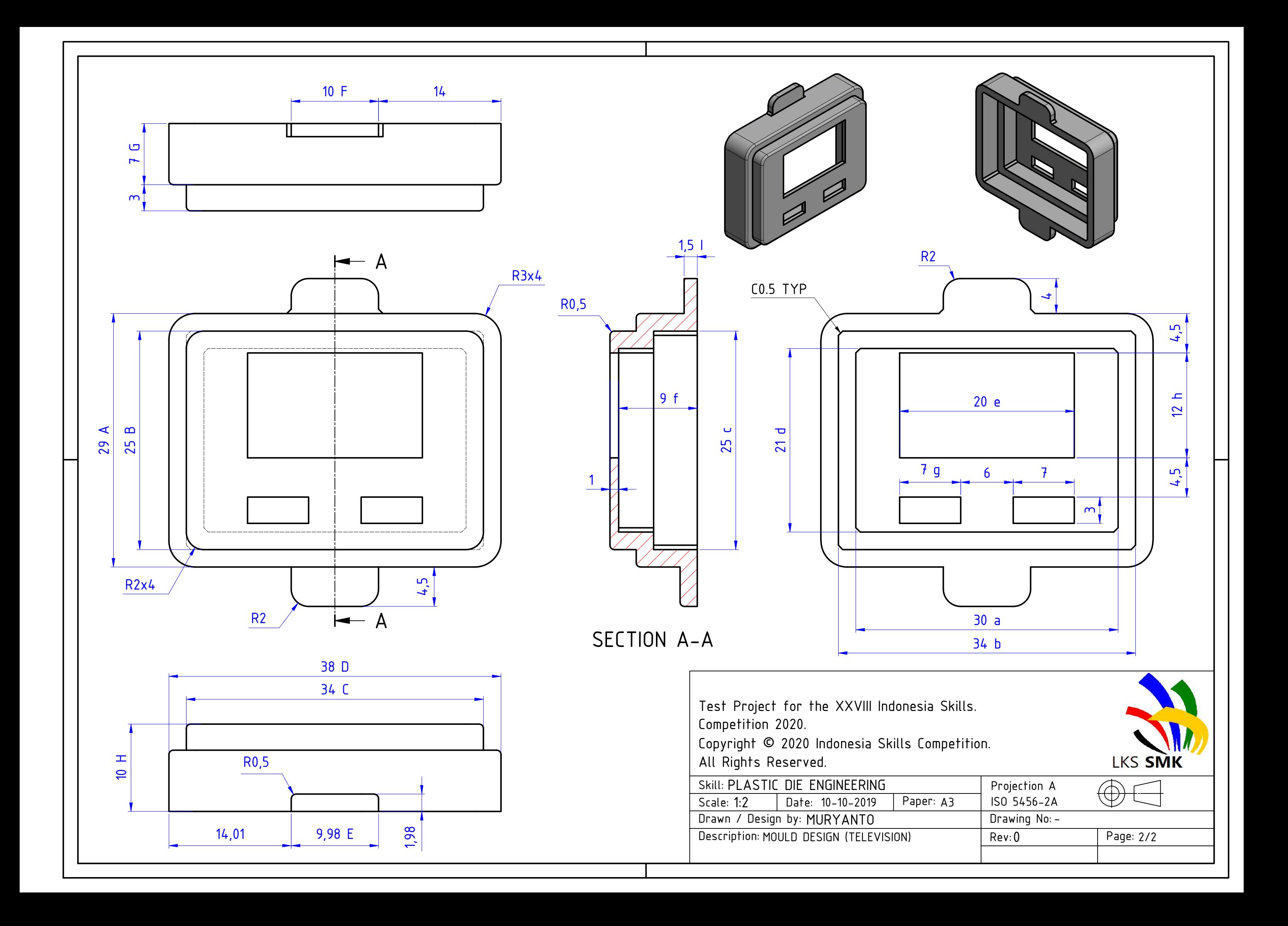

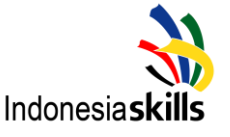

BISA-HEBAT

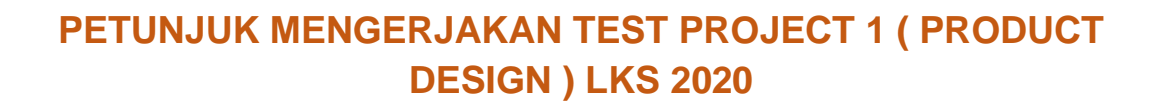

- 1. Berdo'a.
- 2. Perhatikan gambar Soal, lihat ukurannya dengan teliti dan pahami dengan baik.
- 3. Soal yang diberikan adalah gambar part plastik.
- 4. Buatlah gambar yang sama dengan Soal dengan menggunakan software Autodesk Inventor ,dimulai dengan menggambar 3D kemudian 2D .
- 5. Gambar harus dibuat sama persis seperti Soal ( termasuk tittle block, note ,dll )
- 6. Semua ukuran ,symbol dan toleransi harus tercantum.
- 7. Gunakan alat bantu yang sesuai :kalkulator,penggaris,dll.
- 8. Gunakan template yang sudah disediakan untuk membuat gambar 2D
	- Gunakan Kertas A3
- 9. Menyiapkan / Membuat 1 Folder Baru di Desktop yang akan dipakai untuk mengerjakan modul Product Design & Mould Design dengan nama LKS<Tahun> PDE <Nama> <Provinsi>.
	- Di dalam Folder Tersebut Terdapat 2 Sub Folder : Product Design & Mould Design
- 10. Pada Folder Product Design harus berisi semua file gambar yang sudah dibuat ( File IPT , IDW , PDF )
	- Semua File Gambar ( IPT,IDW,PDF ) harus disimpan ( Save as ).
	- File Disimpan dengan rapi di dalam Folder tersebut dengan penamaan file sbb : PDE\_<Nama Gambar> \_<Nama Siswa>\_<Nama Singkatan Provinsi>. Contoh :

PDE\_Product Design\_Budi\_Jabar

11. Kontrol Waktu kerja menggunakan Stopwatch , Jam tangan , Jam dinding atau pakai alat lain ( bebas ).

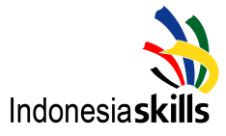

**BISA-HEBAT** 

## **PETUNJUK MENGERJAKAN TEST PROJECT 2 ( MOULD DESIGN ) LKS 2020**

- 1. Berdo'a.
- 2. Perhatikan gambar kerja, lihat ukurannya dengan teliti dan pahami dengan baik.
- 3. Menyiapkan / Membuat 1 Folder Baru di Desktop yang akan dipakai untuk mengerjakan modul Product Design & Mould Design dengan nama LKS<Tahun> PDE <Nama> <Provinsi>.
	- Di dalam Folder Tersebut Terdapat 2 Sub Folder : Product Design & Mould Design
- 4. Pada Folder Mould Design harus berisi semua file gambar yang sudah dibuat ( File **IAM , IPT , IDW , PDF** )
	- Semua File Gambar ( **IAM, IPT,IDW,PDF** ) harus disimpan ( Save as ).
	- File Disimpan dengan rapi di dalam Folder tersebut dengan penamaan file sbb : PDE\_<Nama Gambar> \_<Nama Siswa>\_<Nama Singkatan Provinsi>. Contoh : PDE\_Cavity Mould\_Eko Purwanto\_Banten PDE\_Core Mould\_Eko Purwanto\_Banten PDE\_Assembly Mould\_Eko Purwanto\_Banten dst.
- 5. Gambar kerja yang diberikan adalah gambar part plastik yang kemudian diakukan proses desain mould ( Cavity Mould , Core Mould & Assembly Mould ) dengan menggunakan software Autodesk Inventor sesuai dengan ukuran material pada Deskripsi Teknis.
- 6. Gambar yang dibuat adalah Model Cavity mould , Model Core Mould , Assembly Mould ( lengakap dengan komponen-komponenya ).
	- Membuat design Runner, Gate, Air Vent, Sprue Lock
	- Jumlah Ej.Pin yang dibuat harus mempertimbangkan keseimbangan saat proses Eject part ( Jumlah Ej.Pin Bebas ).
	- Ej.Pin akan dinilai keseimbangnnya dan akan di cek ukuran lubang 8 dari Total yang dibuat.